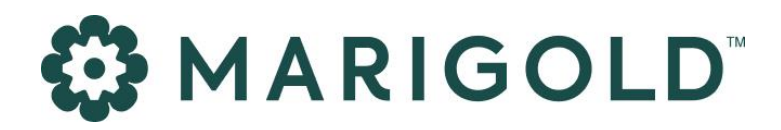

Engage Delivery Cloud

PRODUCT MANUAL | August 2023

# **MARIGOLD**

## 1 Foreword

#### Copyright

The contents of this manual cover material copyrighted by Marigold. Marigold reserves all intellectual property rights on the manual, which should be treated as confidential information as defined under the agreed upon software licence/lease terms and conditions.

The use and distribution of this manual is strictly limited to authorised users of the Marigold Interactive Marketing Software (hereafter the "Software") and can only be used for the purpose of using the Software under the agreed upon software licence/lease terms and conditions. Upon termination of the right to use the Software, this manual and any copies made must either be returned to Marigold or be destroyed, at the latest two weeks after the right to use the Software has ended.

With the exception of the first sentence of the previous paragraph, no part of this manual may be reprinted or reproduced or distributed or utilised in any form or by any electronic, mechanical or other means, not known or hereafter invented, included photocopying and recording, or in any information storage or retrieval or distribution system, without the prior permission in writing from Marigold.

Marigold will not be responsible or liable for any accidental or inevitable damage that may result from unauthorised access or modifications.

User is aware that this manual may contain errors or inaccuracies and that it may be revised without advance notice. This manual is updated frequently.

Marigold welcomes any recommendations or suggestions regarding the manual, as it helps to continuously improve the quality of our products and manuals.

## 2 Table of Contents

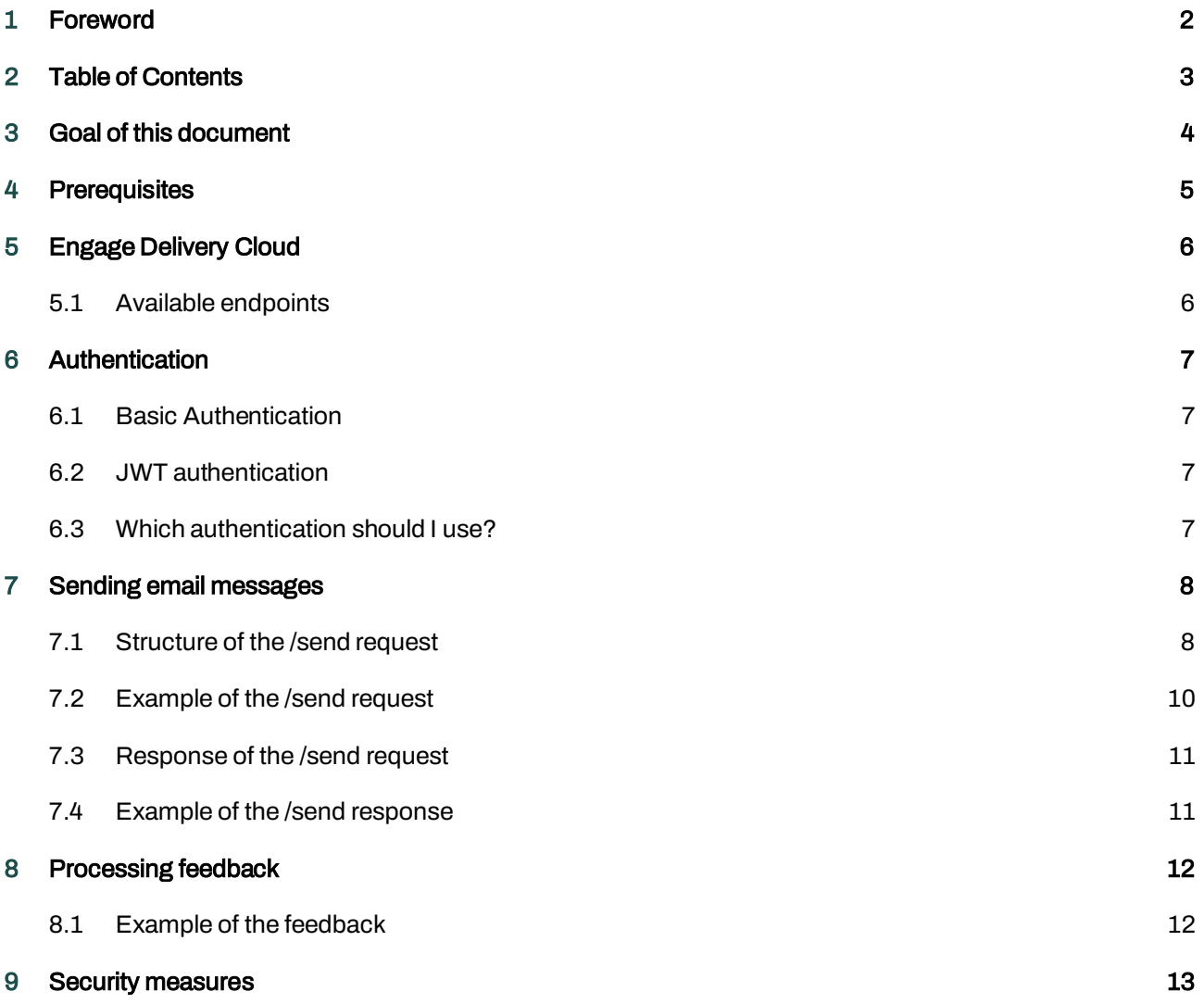

## 3 Goal of this document

This document contains the technical documentation of Engage Delivery Cloud. After reading this document, the reader should be able to perform valid HTTPS calls to the API and interpret the results. This is a technical document: it will in no way provide a guide on how to create valid email content.

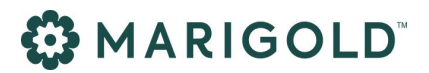

## 4 Prerequisites

Before using Engage Delivery Cloud, Marigold will configure an Account and one or more Mail domains for the customer. This ensures that only users that are authorized to use the API can send out emails, and that customers can send emails from their mail domains only.

Whenever a user tries to send an email from an unknown mail domain or a mail domain that isn't owned by them, the mail will not be sent out.

In order to set up your account and/or mail domain(s), contact Marigold support.

## 5 Engage Delivery Cloud

Engage Delivery Cloud is a web service that enables an authenticated user to send out email messages via the GRID platform.

### **5.1 AVAILABLE ENDPOINTS**

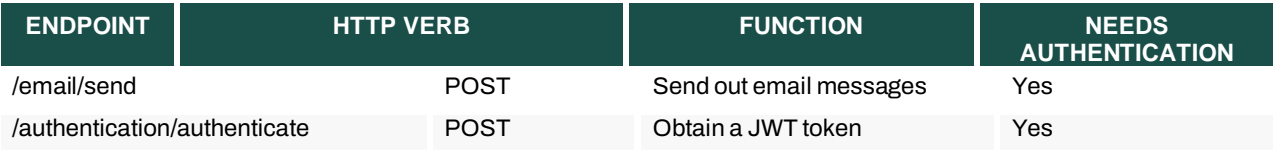

# **MARIGOLD**

## 6 Authentication

Engage Delivery Cloud supports 2 kinds of authentication: Basic Authentication, and authentication via JSON Web Tokens  $(JWT)^1$ .

### **6.1 BASIC AUTHENTICATION**

When using basic authentication, each call to the API needs to have an Authorization header in the following format:

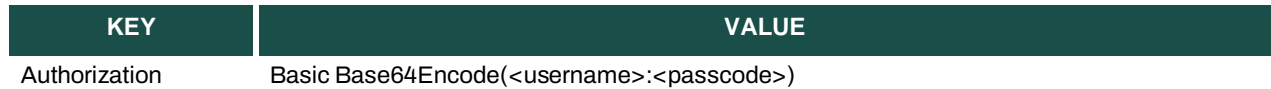

For example; if the username is *username*, and the passcode is *notsosecurepasscode*, the header would look like this:

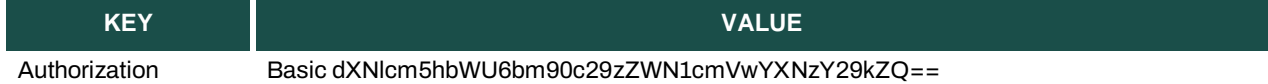

The username and passcode will be provided by Marigold when subscribing to the platform.

### **6.2 JWT AUTHENTICATION**

When using JWT authentication, each call needs to have a Bearer Token. This bearer token can be obtained by doing a call to the Authenticate endpoint. A token will expire after 24 hours. When this token has been expired, a new token can be obtained using the Authenticate call.

Calls to the Authenticate endpoint also require authentication. Both Basic and JWT are supported.

Example of the authorization header with the bearer token:

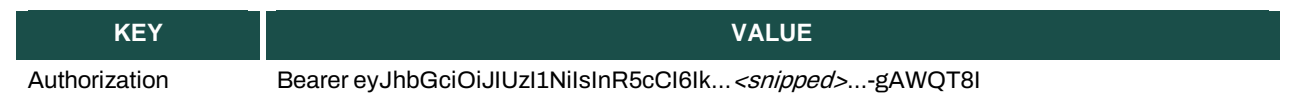

### **6.3 WHICH AUTHENTICATION SHOULD I USE?**

JWT is the preferred form of authentication.

<sup>1</sup> https://jwt.io/introduction/

## 7 Sending email messages

### **7.1STRUCTURE OF THE /SEND REQUEST**

The /send endpoint expects a POST call with a JSON payload, that consists of an array of email objects. The structure of these objects is listed below. Each POST request can contain up to 100 messages.

Note that you can only send emails from a domain that is registered by Marigold and linked to the authenticated account.

#### Email object

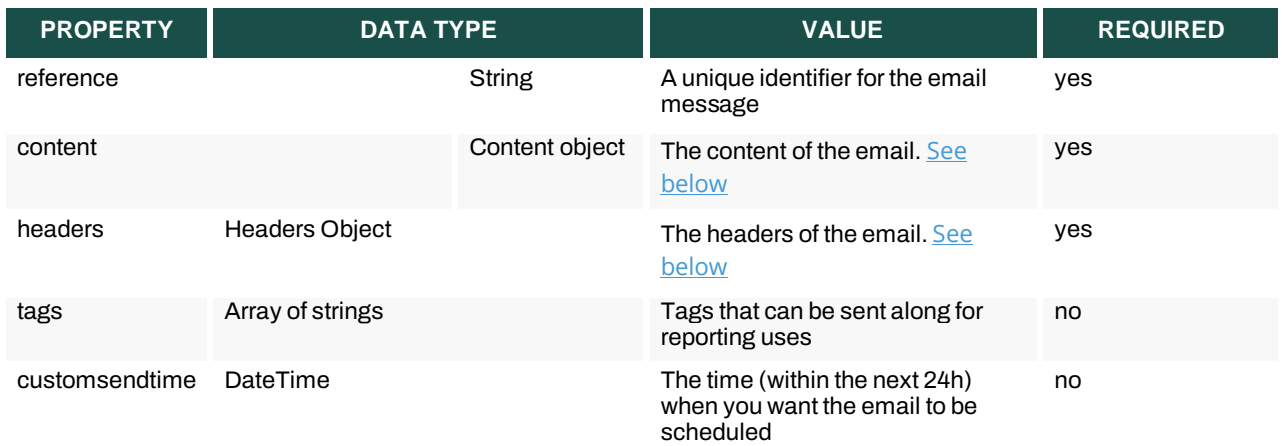

#### <span id="page-7-0"></span>Content object

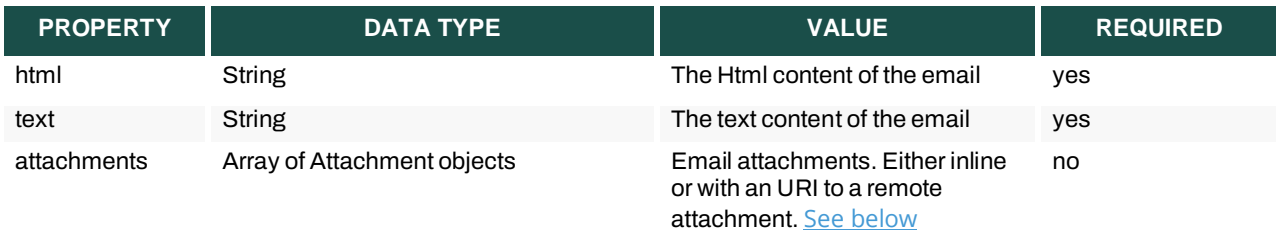

#### <span id="page-7-1"></span>Attachment object

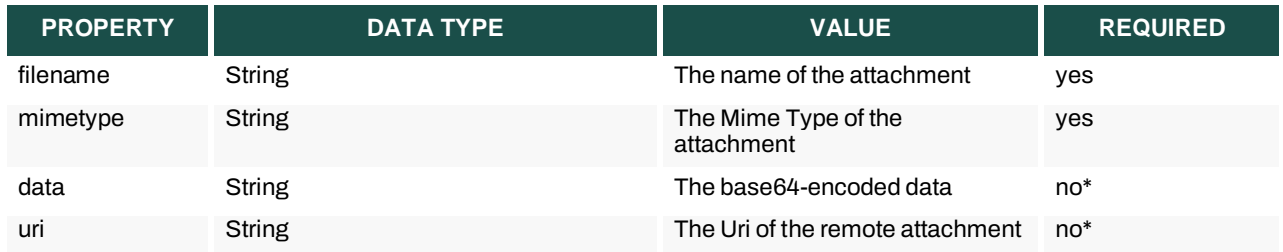

\* either 'data' or 'uri' is required.

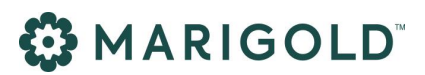

#### <span id="page-8-0"></span>Headers object

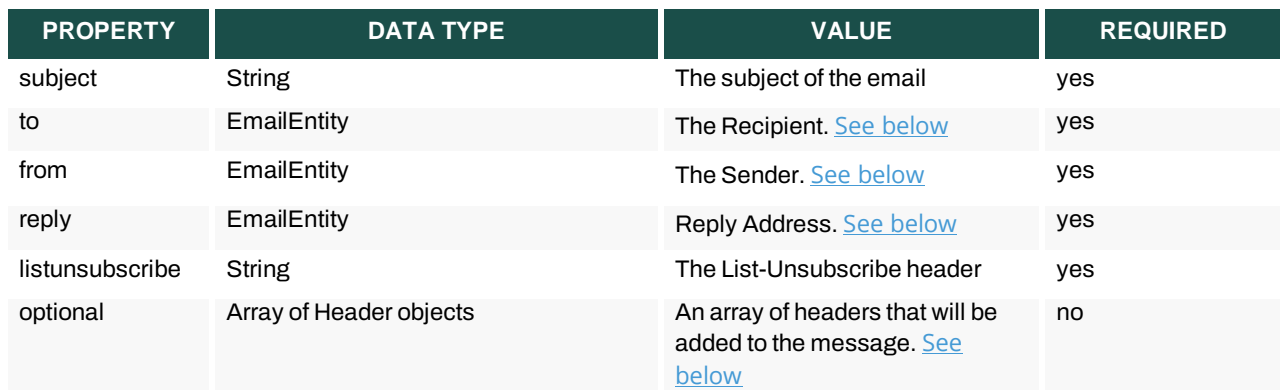

#### <span id="page-8-1"></span>EmailEntity object

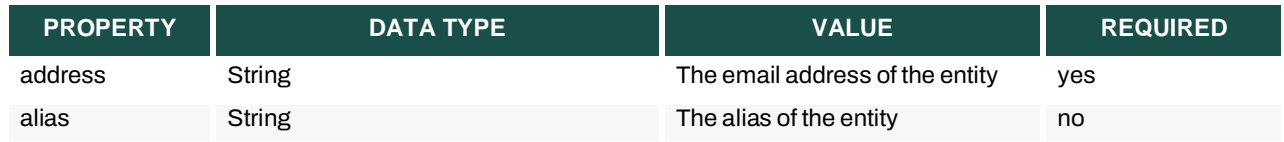

NOTE: The address of the sender (from header) MUST use a mail domain that is configured for your account. Example: if you own the domain exampledomain.com, a valid address will be 'newsletter@exampledomain.com'.

#### <span id="page-8-2"></span>Header object

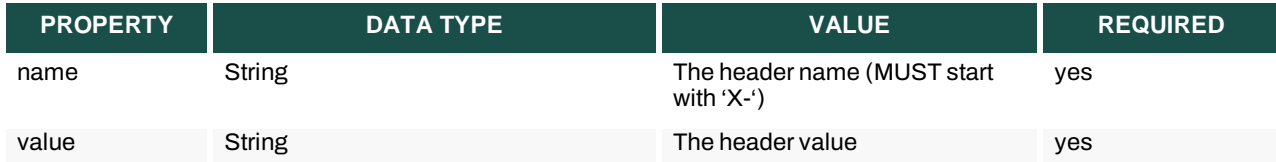

### **7.2 EXAMPLE OF THE /SEND REQUEST**

Below you can find an example of a Send call:

```
[
     {
         "reference":"2020-02-01-01",
         "content": {
             "html": "This is the HTML content of the message",
             "text": "This is the Text content",
              "attachments": [
\{x_1, x_2, \ldots, x_n\} . The set of \{x_1, x_2, \ldots, x_n\} "filename":"Placeholder.jpg",
                       "uri":"https://via.placeholder.com/300",
                       "mimeType":"image/jpg"
 }
 ]
         },
         "headers":{
             "subject": "Example of an email",
              "to": {
                  "Alias": "John Doe",
                  "address":"johndoe@selligent.com"
                  },
              "from": {
                  "Alias":"Email Sender",
                   // The address MUST use a domain that is owned by the sender
                  "Address": "sender@senderdomain.slgnt.eu"
                  },
              "reply": {
                  "Alias":"Reply",
                  "Address":"reply@senderdomain.com"
              },
              "listunsubscribe": "<http://www.example.com/unsubscribe.aspx?ID=123456>
 , <mailto:unsubscribe@example.com?subject=unsubscribe 123456>",
              "optional": [
\{x_1, x_2, \ldots, x_n\} . The set of \{x_1, x_2, \ldots, x_n\} "name":"x-optionalHeader",
                       "value":"headervalue"
                  }]
         },
         "tags":[
              "ExampleMail","Documentation"
 ]
]
```
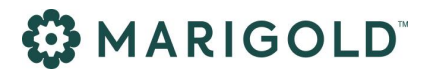

#### **7.3 RESPONSE OF THE /SEND REQUEST**

Whenever a call has been successful, the response of the POST request will contain an array of result objects; for each message in the request, a result object will be returned:

Result object

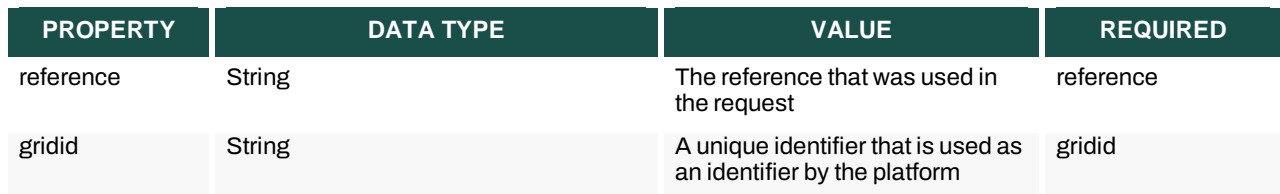

These results can be used to map a reference (client side identifier of a message) to the gridid (platform side identifier of a message) when processing the feedback.

### **7.4 EXAMPLE OF THE /SEND RESPONSE**

And a corresponding response:

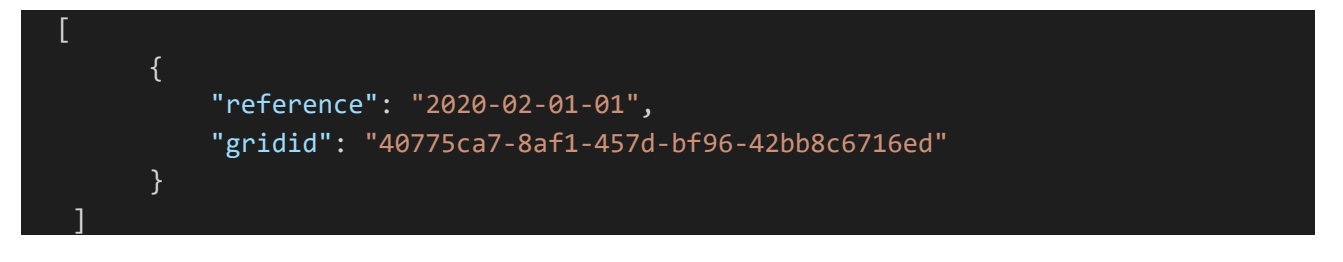

## 8 Processing feedback

When an email has been processed by the system (either successfully delivered, or bounced), a feedback object will be sent to a webhook.

A client can hook to this webhook to process the results of the emails. Each call will contain an array of Feedback objects. Each object will contain information about the message:

#### Feedback object

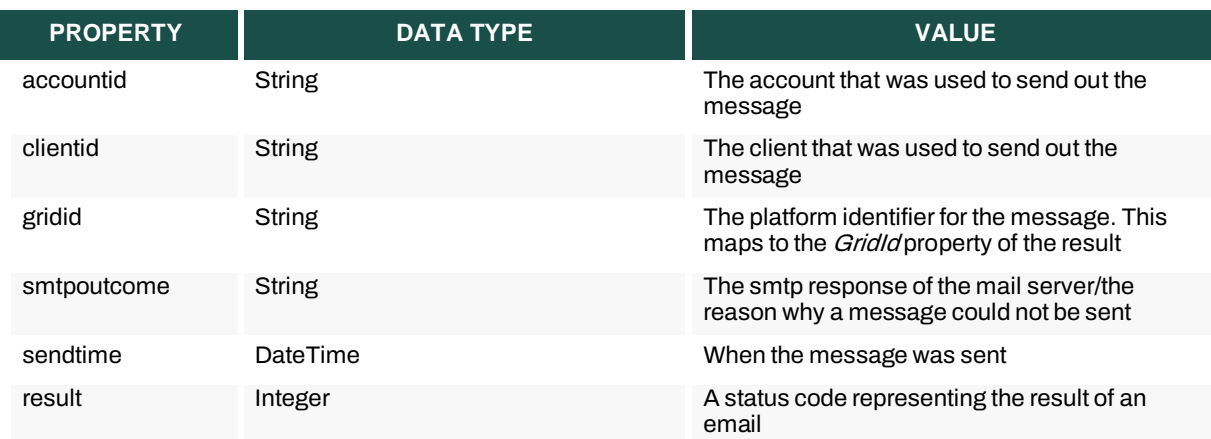

The explanation of the status codes is listed below:

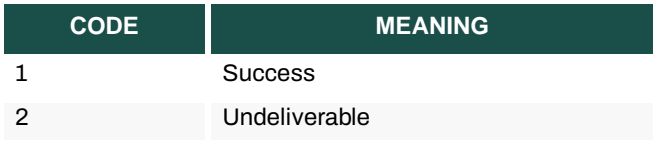

### **8.1 EXAMPLE OF THE FEEDBACK**

A webhook will receive the following POST body:

```
{
     "accountId": 5,
     "clientId": 3,
     "gridId": "40775ca7-8af1-457d-bf96-42bb8c6716ed ",
     "smtpOutcome": "250 2.6.0 15008 bytes received in 00:00:00; Message id 20200213
0526509467 accepted for delivery",
     "sendTime": "2020-02-13T05:26:51.473+00:00",
     "result": 1
}
```
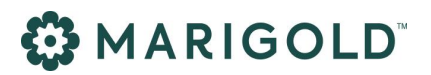

## 9 Security measures

All calls to the API require HTTPS / TLS1.2 transport encryption. All content data is stored for a maximum of 48 hours using AES256 encryption. (FIPS 140-2 compliant)